To enroll for Online Banking, follow these steps:

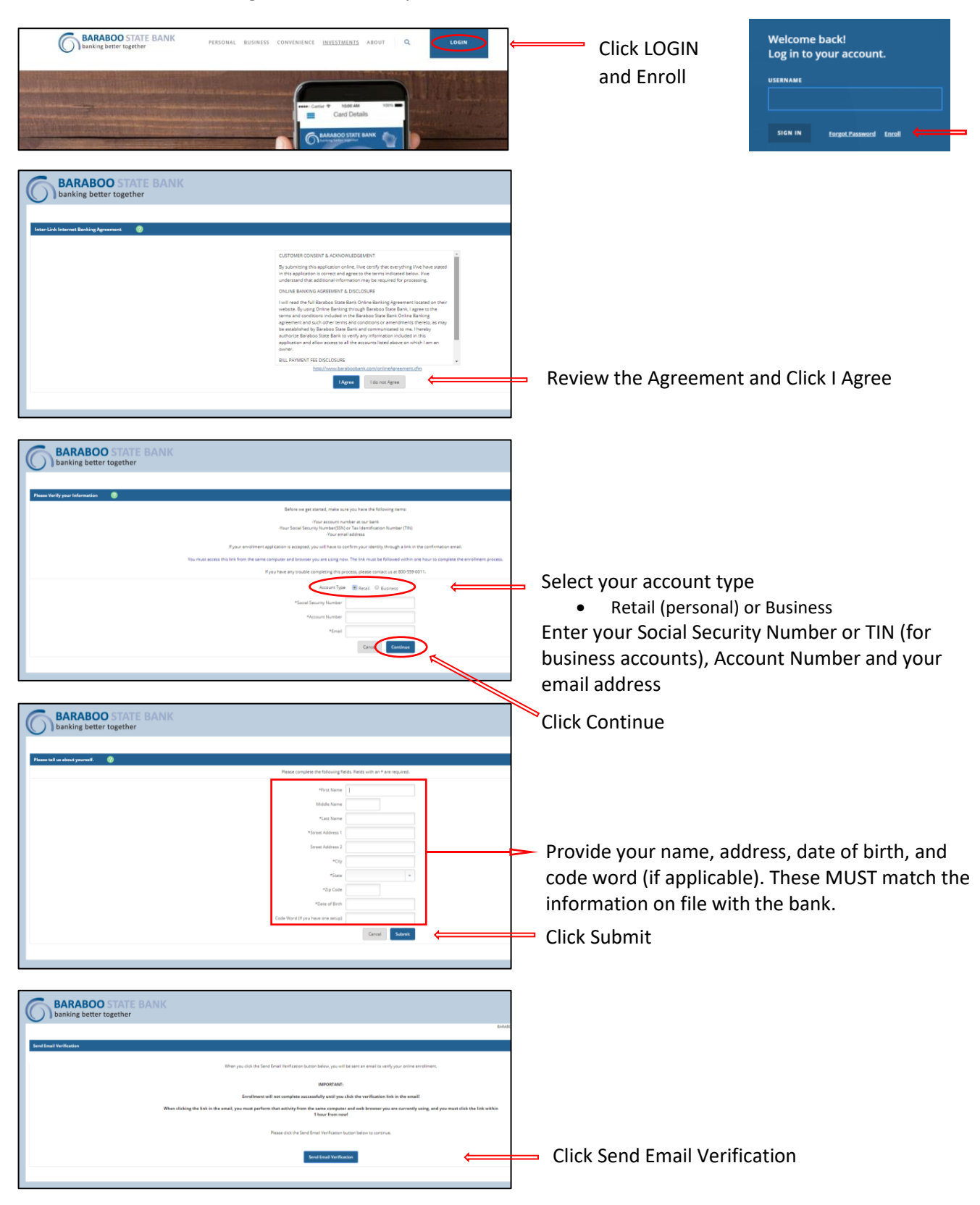

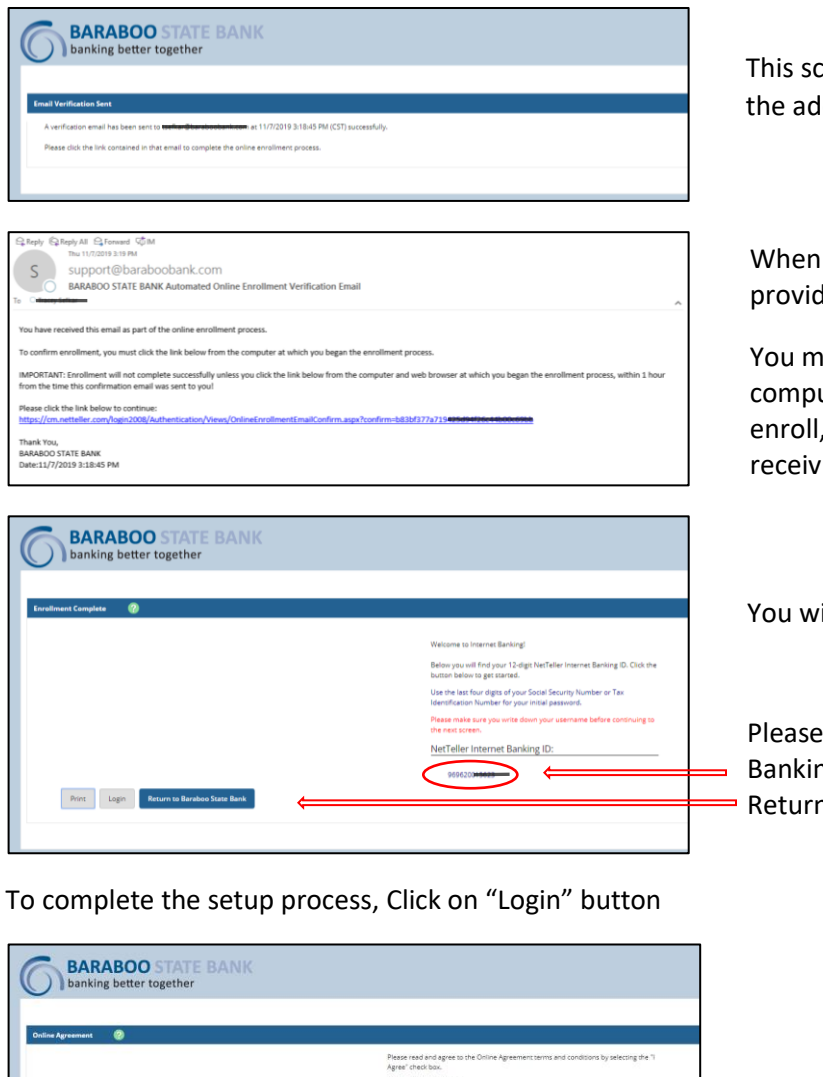

This screen notifies you that an email was sent to the address provided.

When you receive the email, click on the link provided in order to confirm your enrollment.

You must confirm enrollment on the same computer and web browser that you used to enroll, and you must confirm within 1 hour of receiving the email.

You will be directed to the bank's website.

Please write down the Banking ID that is provided before you click on Return to Baraboo State Bank.

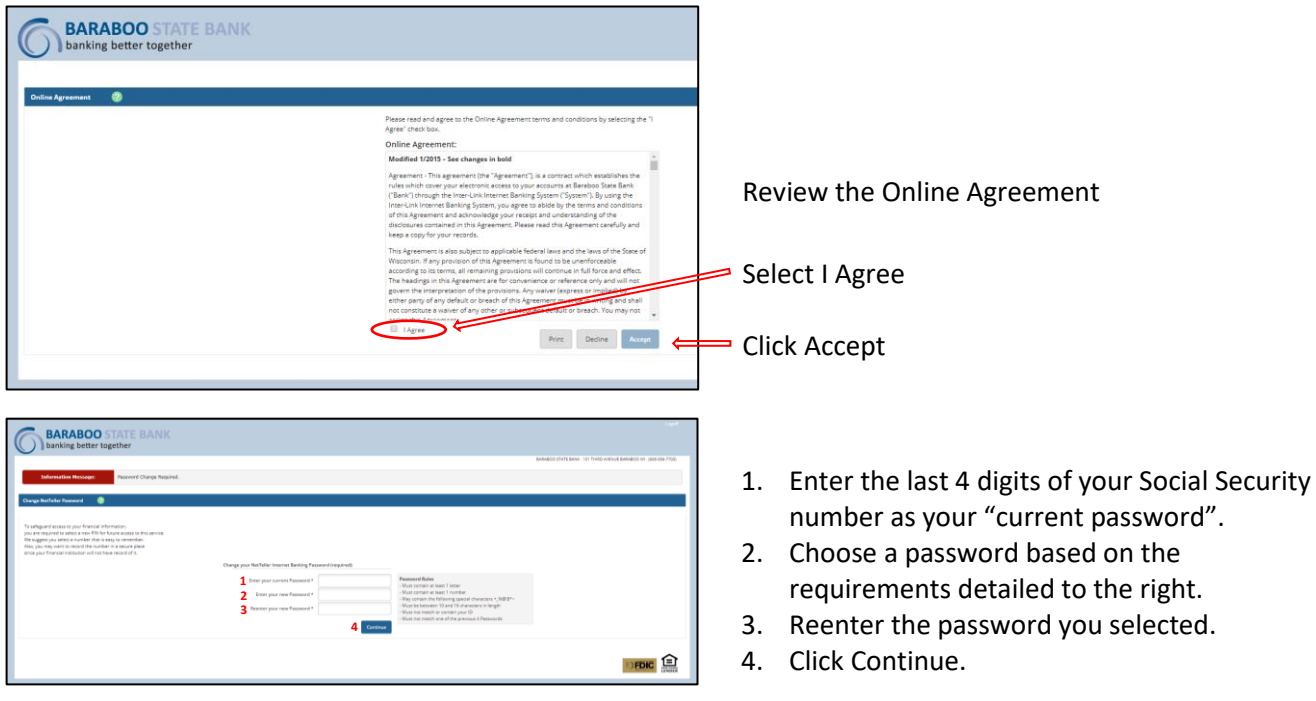

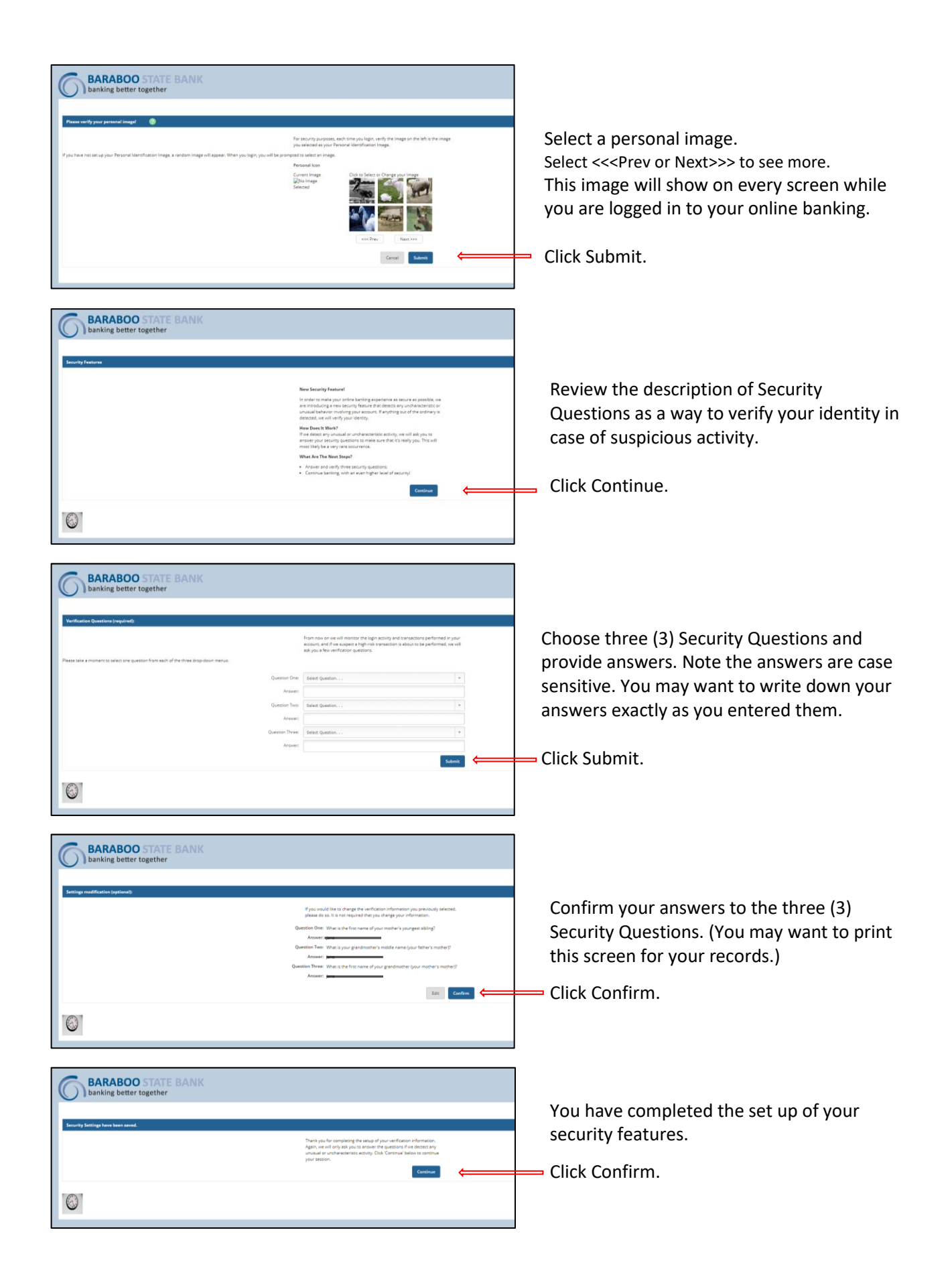

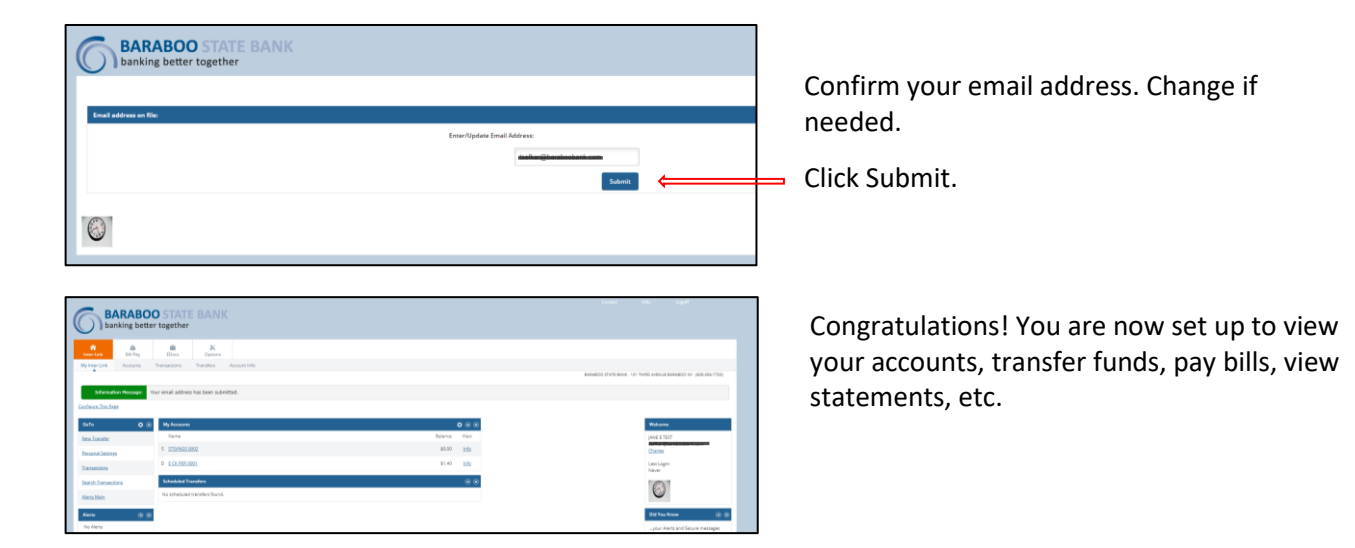